**1. Visit** [https://portal.bhsonline.com/](https://nam11.safelinks.protection.outlook.com/?url=https%3A%2F%2Fportal.bhsonline.com%2F&data=05%7C01%7Cfarrah.grace.spellman.williams%40emory.edu%7Cca41ecce8ee24a09835f08dbef6dada6%7Ce004fb9cb0a4424fbcd0322606d5df38%7C0%7C0%7C638367026605034406%7CUnknown%7CTWFpbGZsb3d8eyJWIjoiMC4wLjAwMDAiLCJQIjoiV2luMzIiLCJBTiI6Ik1haWwiLCJXVCI6Mn0%3D%7C3000%7C%7C%7C&sdata=%2BB01BpAGNqzxI4y1KNi0x%2BoFTKeBw2TCSZQosdNMUrM%3D&reserved=0) **Organization ID: EHC**

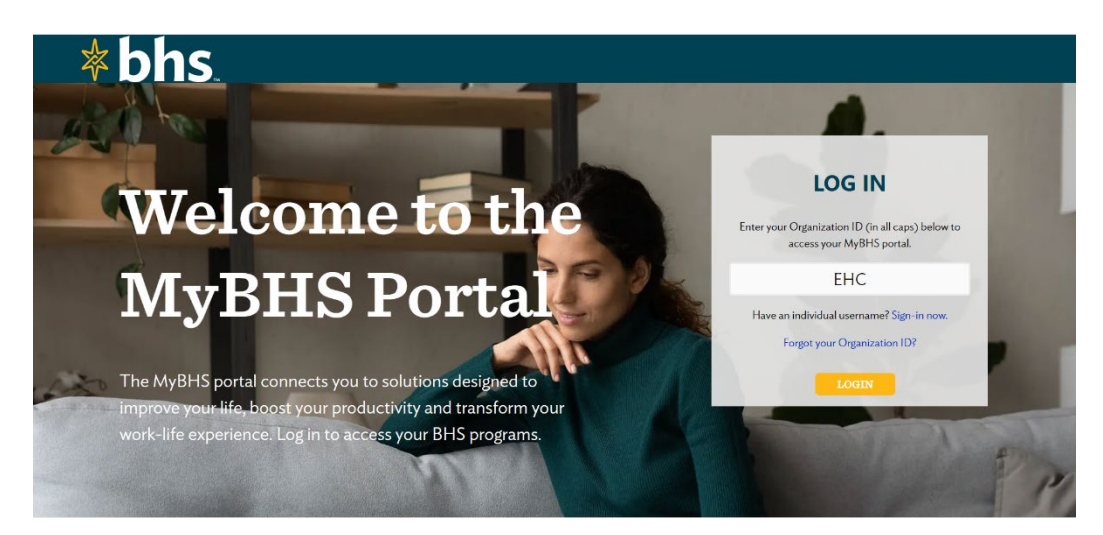

**2. On the home page, click on either the Café Series Webinars or Training Center**

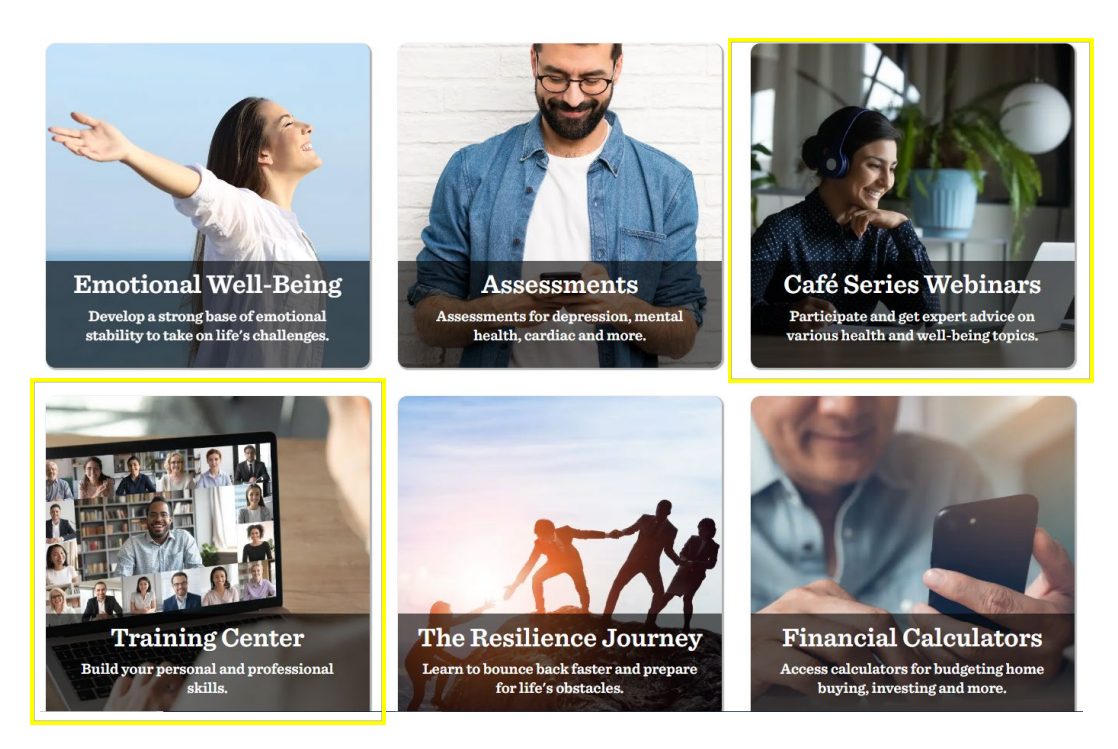

**3. Select a webinar topic from the categories listed on the main page.**

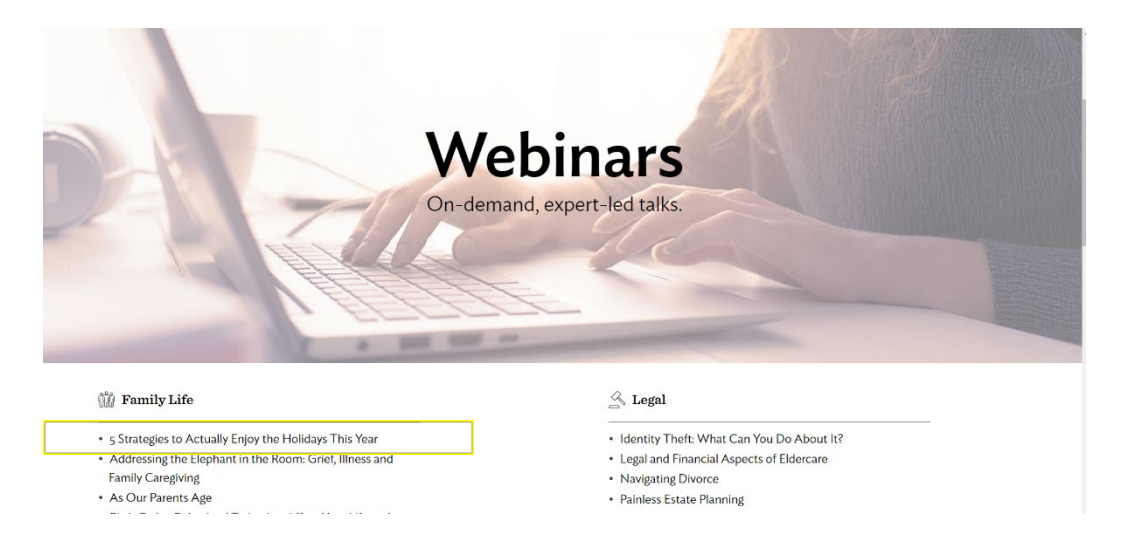

**4. To earn a cer�ficate for watching the webinar, click on the buton below.**

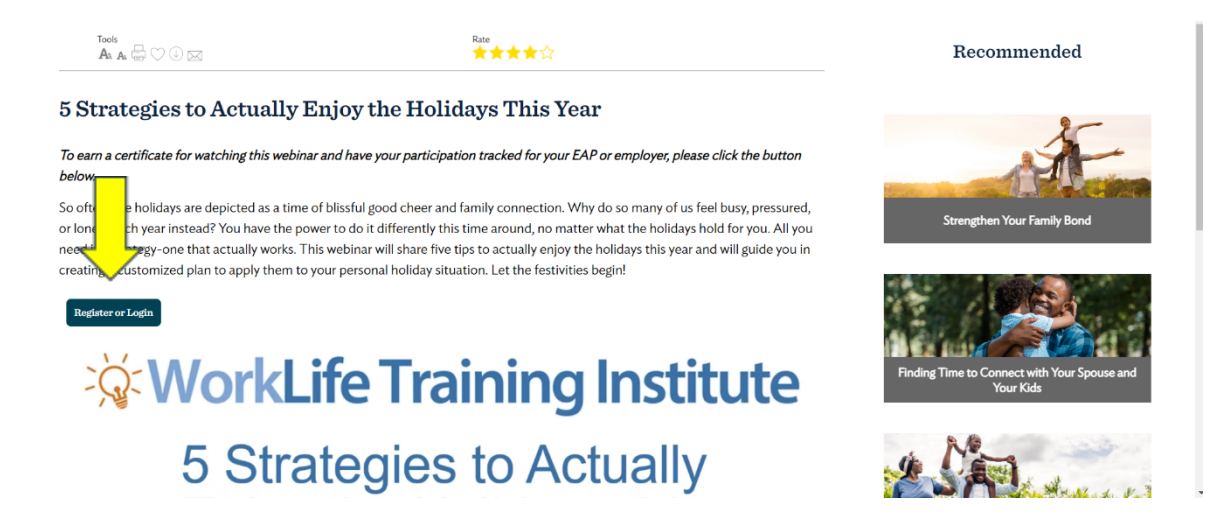

**5. To view the requested content and other special features on this website, you need an individual account. Please enter your information and click continue. If this is your first time registering for an account, click** *sign up [now](https://nam11.safelinks.protection.outlook.com/?url=https%3A%2F%2Fportal.bhsonline.com%2Fauth%2Fidentity&data=05%7C01%7Cfarrah.grace.spellman.williams%40emory.edu%7Cca41ecce8ee24a09835f08dbef6dada6%7Ce004fb9cb0a4424fbcd0322606d5df38%7C0%7C0%7C638367026605034406%7CUnknown%7CTWFpbGZsb3d8eyJWIjoiMC4wLjAwMDAiLCJQIjoiV2luMzIiLCJBTiI6Ik1haWwiLCJXVCI6Mn0%3D%7C3000%7C%7C%7C&sdata=SQVwG73ED7CLTxIQ70K4g2vtsmoOuoNeU3hdagDHuKI%3D&reserved=0)***. Once registered, write down your username and password to easily access special features in the future.**

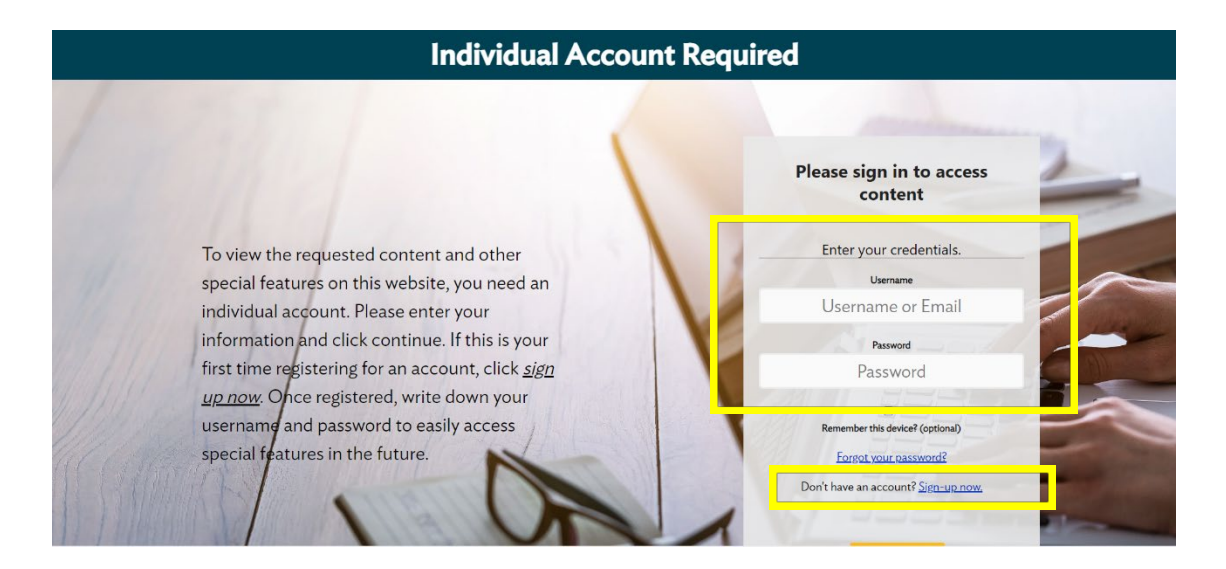

**6. Once you have logged into your individual account, you will be taken to the following below. Once the course is marked as complete, you will be able to open the cer�ficate. To view and**  open the course, click on the open course button.

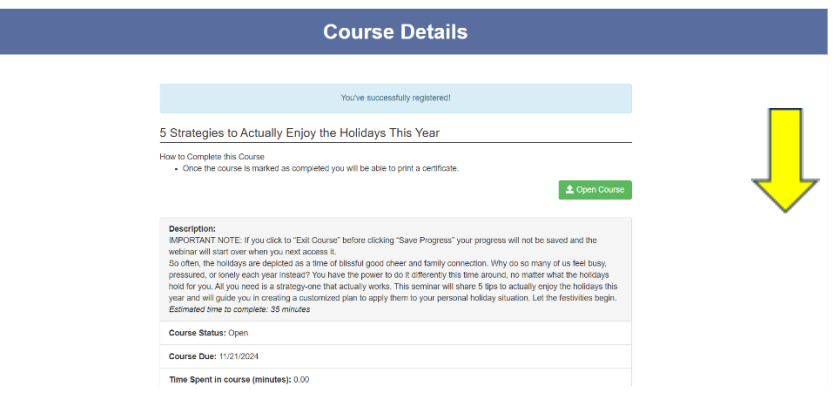

**7. The course will open in a new window. Once the course has been completed, they will get a**  certificate of completion.

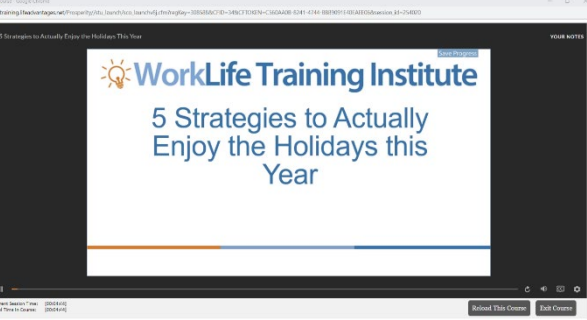

**8. Once you have downloaded your cer�ficate saved, [click here](https://nam11.safelinks.protection.outlook.com/?url=https%3A%2F%2Fforms.office.com%2FPages%2FResponsePage.aspx%3Fid%3DnPsE4KSwT0K80DImBtXfOJUo6tjJIn1OgmyY0PRwTilUMkNNOTVJVU9PU0JPSDJFU1pZNk1OUDk0SSQlQCN0PWcu&data=05%7C02%7Cerin.long%40emory.edu%7C5bb5fed93535441f0e2408dc01778f0c%7Ce004fb9cb0a4424fbcd0322606d5df38%7C0%7C0%7C638386860507608976%7CUnknown%7CTWFpbGZsb3d8eyJWIjoiMC4wLjAwMDAiLCJQIjoiV2luMzIiLCJBTiI6Ik1haWwiLCJXVCI6Mn0%3D%7C3000%7C%7C%7C&sdata=eIrtMdV%2BJ%2Ff2BAmqQHoAcUUYBKaHSVSa0RsKpP9RFOI%3D&reserved=0) to upload your cer�ficate for an entry into the quarterly raffle**